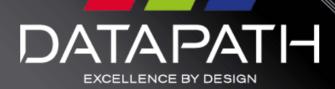

# User Guide

isionSC-UHD2

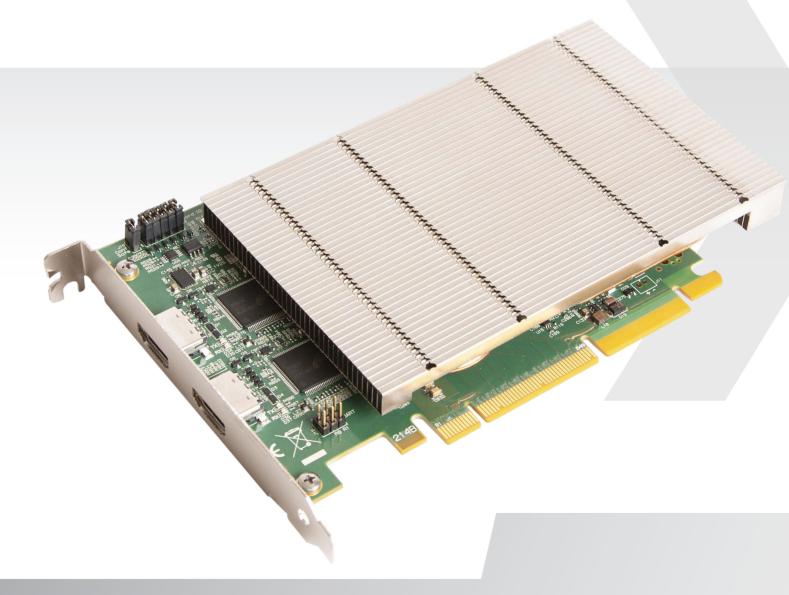

# + Table of Contents

| FCC Statement2                       |
|--------------------------------------|
| Introduction                         |
| Features                             |
| Vision Performance Features          |
| Unpacking4                           |
| Installing the Capture Card5         |
| How to Connect Input Sources5        |
| Changing Input / Grouping Order      |
| FirmwareUpgrades                     |
| SoftwareInstallation7                |
| Also available on the Datapath DVD:7 |
| Software Features                    |
| Vision Application Overview          |
| Vision Configure                     |
| RGBHelper9                           |
| Video Streaming10                    |
| Supported API's                      |
| Graphics Support and HDCP Content    |
| Specification11                      |
| Datapath Limited12                   |
| Index13                              |

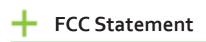

Note: This equipment has been tested and found to comply with the limits for a Class A digital device, pursuant to part 15 of the FCC Rules. These limits are designed to provide reasonable protection against harmful interference when the equipment is operated in a commercial environment. This equipment generates, uses, and can radiate radio frequency energy and, if not installed and used in accordance with the instruction manual, may cause harmful interference to radio communications. Operation of this equipment in a residential area is likely to cause harmful interference in which case the user will be required to correct the interference at his own expense.

Changes or modifications not expressly approved by the party responsible for compliance could void the user's authority to operate the equipment.

# + Introduction

Congratulations on your purchase of the VisionSC-UHD2. This high performance capture card provides highest resolution video offering both detail and colour accuracy when creating the most stunning visual displays. From command and control rooms to reception areas, collaboration environments and digital signage applications, the VisionSC-UHD2 ensures the very best quality and ultimate customer satisfaction.

Providing two HDMI 2.0 capture channels with HDCP 2.2 at 4K60p with full 4:4:4 chroma sampling, the VisionSC-UHD2 compliments our hugely successful VisionSC capture card family and offers unparalleled performance in frame grabber technology.

#### Features

- Two independent HDMI 2.0 capture channels with HDCP 2.2 support.
- x8 PCIe Gen.3 interface providing 6GB/s total capture bandwidth.
- 2GB of frame buffer memory.
- Full 10-bit signal processing.
- Includes the Vision Performance Feature set.

#### **Vision Performance Features**

#### LiveStream

• Low latency video and audio capture minimises the delay prior to post processing.

#### MultiStream

• Independently control and route up to 16 video clients per card. These can all be on the same input or split between inputs.

#### Powerful hardware scaler

• Adjust the incoming video size to your requirements in real time without incurring latency or using CPU resources.

#### Text and bitmap overlay

• Overlay text and images onto the capture buffer.

#### Automatic video signal detection

• Accurate signal detection for all signal sources.

#### **Colour Space Converter**

• Format converter eliminates the need for user post processing.

#### Hardware Timestamping

• Provides precise knowledge of when a frame is captured.

#### Flexible and configurable EDID Management

• Allows programming of custom EDID parameters for capture cards using the Vision Configure dialogue.

#### Support for third party graphics cards

- Compatibility with AMD DirectGMA.
- Compatibility with Nvidia GPUDirect .

# + Unpacking

Your packing box contains the following items:

- VisionSC-UHD2 Dual HDMI 2.0 capture card.
- Datapath Vision Software Installation DVD.
- Safety Instructions.

### Note:

All plug-in cards are static sensitive and are packed in anti-static material. Please keep the card in its packaging until you are ready to install.

It is recommended that you do not discard the packing box until you are completely satisfied with the VisionSC-UHD2 capture card and it is fully installed and working correctly. We also recommend that you make a note of the serial number of the card in a prominent place before the card is plugged into the computer. This should hasten any query should you need to contact our Technical Support Department. The serial number is displayed on the card itself and the box label.

# Installing the Capture Card

You are likely to need a flat blade and /or a cross head screwdriver for the installation of the VisionSC-UHD2 card; it would be useful to have these to hand before you begin.

Power down the PC (including peripherals). Switch off at the mains and disconnect all the cables connected to the computer, noting the positions for accurate re-connection.

- 1. Remove the PC cover.
- 2. Locate a vacant PCI Express slot (x8 or x16) on the motherboard and remove the blanking plate (retain all screws).
- 3. Reconnect all cables to the PC then connect HDMI cables\* (not supplied), distributing the video source signal to the HDMI connectors on the VisionSC-UHD2 capture card.
- 4. Power up the PC and commence the software installation.

#### **How to Connect Input Sources**

The VisionSC-UHD2 card has two HDMI connectors, input 1 at the top and input 2 at the bottom. See Fig. 1.

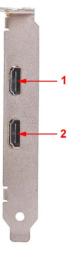

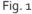

Care must be taken not to damage the connectors internally by forcing cables into the card (Fig. 2).

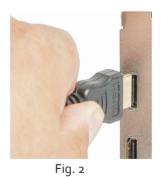

Ensure all cables are fully inserted, failure to do so can result in cables falling out and the captured signal being lost.

\* Note: It is recommended that only authentic cables, approved and certified by HDMI are used with the VisionSC-UHD2 card. When capturing 4k6op, Premium Certified cables should be used.

Certified cables have a hologram/QR coded label attached.

# Changing Input / Grouping Order

By default, the Vision software will identify the input order of the cards installed in the system, allocating an input number as cards are discovered. If the user wishes to change the order either by grouping specific types of Vision cards or by assigning specific inputs then the J9 links should be set as per the following illustration.

#### DirectShow users please note:

In addition, if a DirectShow application is used, the dplinks.exe is required to be run to reflect the new input configuration within the DirectShow filter.

To run the dplinks program open the "Run" by clicking on Start button and type dplinks and then press Enter.

The program will run, however no notifications are displayed.

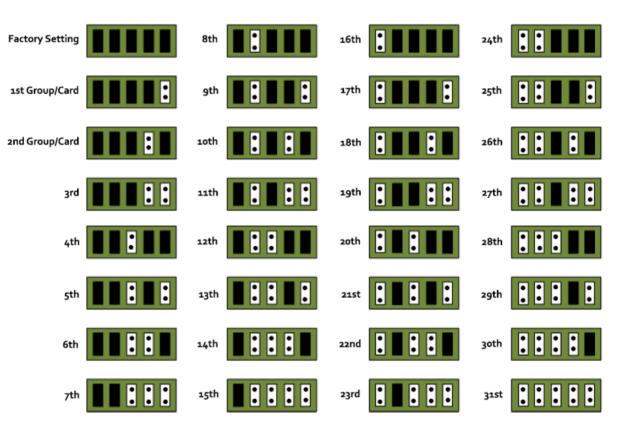

Fig. 3

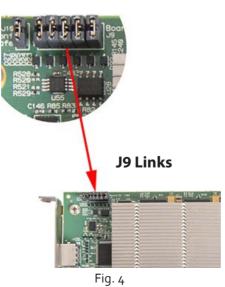

# 🕂 Firmware Upgrades

We are continuously developing the technology used within our product ranges and from time to time we may issue firmware upgrades. The VisionSC-UHD2 cards allow firmware upgrades to be completed on site rather than returning the card to Datapath. To perform the upgrade, follow the step-by-step instructions provided by the upgrade application.

In the unlikely event that something goes wrong during the upgrade process (e.g. System power outage) the card has a back-up facility to enable the software to automatically detect and reprogram the upgrade.

# + Software Installation

The Vision software (driver and application) is installed by inserting the DVD that was shipped with your card into your DVD ROM drive. The installation process should start automatically.

Should the DVD fail to autorun use **Explorer** to browse the DVD, locate then double click on **install.exe** file e.g. **d:/install.exe** and click on **Install Software...** and follow the installation wizard instructions as prompted.

We recommend that you download the latest Vision software from the Datapath website: www.datapath.co.uk

### Also available on the Datapath DVD:

- The Release Notes The release notes contain the latest information on the VisionSC-UHD2.
- Installation instructions.
- Release history.
- Known problems.
- Troubleshooting.
- The application Help File Instructions on how to use the application. The help file is in d:/software/vision.chm. The help file must be located on the local machine to view its content.

# + Software Features

### Vision Application Overview

Vision capture cards are supplied with a powerful software application for configuring the format of the input sources and displaying the data in various ways.

The Vision application is available when a Vision window is opened:

Start | Programs | Vision | Vision window

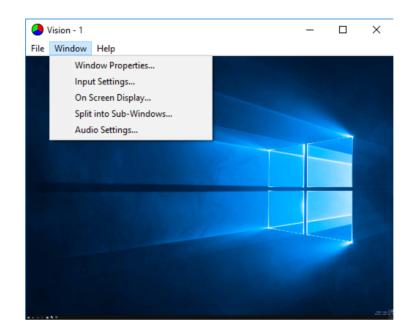

The application displays the connected source in a window; it has the following features:

- Scales the data to fit in the window.
- Ability to set up sources accurately (settings automatically saved).
- Save a single frame to a file in one of the following formats: BMP, JPEG, GIF, TIFF, PNG.
- Print a single frame.
- Maintain the aspect ratio of the displayed captured data.
- Cropping
- Display text over the data (on-screen display).
- Command line interface.
- Help file documenting all features.

### **Vision Configure**

Vision Configure is a comprehensive EDID management tool which enables the user to program custom EDID parameters for all capture cards.

To open the Vision configure dialogue:

Start | Programs | Vision | Vision Configure

### Vision Configure......

| Label                |            | Input      | Add     |
|----------------------|------------|------------|---------|
| Lobby                |            | 1          | Modify  |
|                      |            |            |         |
|                      |            |            | Remove  |
|                      |            |            |         |
| Fixed Input Order    |            |            |         |
| Enable               |            |            |         |
| Disable              |            |            |         |
| Window Text          |            |            |         |
| No Signal text:      | NO SIGNAL  |            |         |
| Invalid Signal text: | SIGNAL OUT | f of Range |         |
| Configure            |            |            |         |
| Input: Lobby         |            |            | ~       |
|                      |            | HDCP       | Ganging |
| EDID                 | Import     | 🔿 On       | Off ~   |
| EDID<br>Configure    | import     |            |         |

#### **RGBHelper**

RGBHelper is a diagnostic tool providing detailed information for each Datapath Vision card installed in your system. To open, click on the Start button and type RGBHelper and select the RGBHelper.exe file:

| 💘 RGBHelper - Summary      |         |                                                                                        | - |       | × |
|----------------------------|---------|----------------------------------------------------------------------------------------|---|-------|---|
| File Help                  |         |                                                                                        |   |       |   |
| 🖶 📲 Datapath VisionSC-UHD2 | ^       |                                                                                        |   |       |   |
|                            | D       | atapath Vision SC-UHD2                                                                 |   |       |   |
| 🛲 Device 0 - Input 42      |         | Device Identifier: 0xC50000012ECBFB70                                                  |   |       |   |
| 🚊 🚟 Datapath VisionSC-SDI4 |         | Serial Number: 00000000000000                                                          |   |       |   |
|                            | 1       | /HDL Flash Version: 0x03D12A08 V61 08 Oct 2018                                         |   |       |   |
|                            |         | /HDL Base Version: 0x03D12A08 V61 08 Oct 2018                                          |   |       |   |
| Device 0 - Input 45        |         | irmware Version: 315.0                                                                 |   |       |   |
| 🛲 Device 0 - Input 46      |         | Driver Version: 7.19.0.20599                                                           |   |       |   |
| 🔤 🕮 Datapath VisionSC-SDI4 |         | PCI Location: PCI bus 12, device 0, function 0<br>Physical Location: chassis 2, slot 4 |   |       |   |
|                            |         | lumper Link Identifier: 0                                                              |   |       |   |
|                            |         | FirmwareState: Loaded                                                                  |   |       |   |
|                            |         |                                                                                        |   |       |   |
| 🛲 Device 0 - Input 50      | D       | atapath VisionSC-UHD2                                                                  |   |       |   |
| 🗐 🕮 Datapath VisionSC-SDI4 | [       | Device Identifier: 0x100000012ECB3670                                                  |   |       |   |
|                            |         | Serial Number: 0000000000000                                                           |   |       |   |
|                            |         | /HDL Flash Version: 0x03D12A08 V61 08 Oct 2018                                         |   |       |   |
|                            |         | /HDL Base Version: 0x03D12A08 V61 08 Oct 2018                                          |   |       |   |
| 🛲 Device 0 - Input 54      |         | Firmware Version: 315.0                                                                |   |       |   |
|                            |         | Driver Version: 7.19.0.20599<br>PCI Location: PCI bus 17. device 0. function 0         |   |       |   |
|                            |         | Physical Location: chassis 2, slot 5                                                   |   |       |   |
| 🛲 Device 0 - Input 56      |         | lumper Link Identifier: 0                                                              |   |       |   |
|                            |         | FirmwareState: Loaded                                                                  |   |       |   |
| 🛲 Device 0 - Input 58      |         |                                                                                        |   |       |   |
| ≝                          | D       | atapath VisionSC-UHD2                                                                  |   |       |   |
| 🛲 Device 0 - Input 59      |         | Device Identifier: 0xBF0000012ECF2370                                                  |   |       |   |
|                            |         | Serial Number: 0000000000000                                                           |   |       |   |
| 🛲 Device 0 - Input 61      |         | /HDL Flash Version: 0x03D12A08 V61 08 Oct 2018                                         |   |       |   |
| 🐡 💭 Device 0 - Input 62    |         | /HDL Base Version: 0x03D12A08 V61 08 Oct 2018                                          |   |       |   |
|                            | ×   - ! | Firmware Version: 315.0                                                                |   |       |   |
| ne                         |         |                                                                                        |   | NILIM |   |

Each Vision card is listed in the Summary panel, giving specific details of the cards including serial numbers, driver version and firmware version.

Click on a device and details of that particular device/input is displayed:

| 🕽 RGBHelper - Video Signal Sync History                              |   |                |                        |                         |            |            |           |           |            |           | -                   | > |
|----------------------------------------------------------------------|---|----------------|------------------------|-------------------------|------------|------------|-----------|-----------|------------|-----------|---------------------|---|
| le Help                                                              |   |                |                        |                         |            |            |           |           |            |           |                     |   |
| - 💵 Datapath VisionSC-UHD2                                           | ^ |                |                        |                         |            |            |           |           |            |           |                     |   |
| <ul> <li>Device 0 - Input 41</li> <li>Device 0 - Input 42</li> </ul> |   | Source         | Line time \<br>HActive | Frame time \<br>VActive | HSync time | VSync time | HSync pol | VSync pol | Interlaced | Encrypted | Time                |   |
| Datapath VisionSC-SDI4<br>Device 0 - Input 43                        |   | HDMI RGB 4:4:4 | 3840                   | 2160                    | 133310     | 60000      | Negative  | Negative  | No         | HDCP v2   | 16:30:46 10.10.2018 |   |
| Device 0 - Input 44                                                  | ~ |                |                        |                         | No         | Signal     |           |           |            |           | 16:30:46 10.10.2018 |   |

RGBHelper also allows the user to extract diagnostic information which may be useful to support staff should any problems arise with your VisionSC-UHD2 card. To create a diagnostic file open the **File** menu and select **Dump Diagnostics**. A dump file is then created and can be forwarded to Datapath support staff.

### **Video Streaming**

The provided Microsoft<sup>®</sup> DirectShow / Media Foundation source filters provide support for a plethora of applications used for encoding, recording and network streaming of captured video. Typical and commonly used applications include:

- Dataton Watchout
- PanOpto
- vMix
- Telestream Wirecast
- Opencast Video Solution
- VidBlasterX
- Open Broadcaster Software (OBS)
- Adobe Flash Media Live Encoder
- VLC.

A Video for Linux (V4L) driver package is also available for download.

Any application compatible with the Microsoft<sup>®</sup> DirectShow / Media Foundation framework will enumerate the video capture device and provide the user with the main features of the card.

### Supported API's

Datapath offers two powerful and intuitive options for third party application development:

#### Datapath RGBEasy SDK and Microsoft® DirectShow / Media Foundation.

- Cropping support on all inputs.
- Start and Stop capture on all inputs.
- Input Ganging for synchronising multiple inputs.
- Control the video transfer formats.
- Enable LiveStream for lower latency.
- Synchronisation of multiple inputs across multiple cards.
- Synchronise systems using network clock synchronisation.
- For edge blending and other applications.

Usage of these interfaces is described in detail within the user documentation provided in the downloadable driver package.

### **Graphics Support and HDCP Content**

The VisionSC-UHD<sub>2</sub> captures data and stores it in an on-board video buffer which is then transferred using DMA to the host system for display, storage or streaming.

When choosing to display the captured video, there are a number of supported options including Datapath, Intel, NVidia and AMD. Alternatively, captured frames can be sent to a system memory buffer for a user application to process and render separately.

When a VisionSC-UHD2 is used with a Datapath graphics card, highly efficient video drivers transfer large volumes of video traffic directly to the graphics card's video memory for best possible performance. Capture and rendering of HDCP protected content is possible in this case, whilst allowing full colour quality, video resolution and frame-rate to be retained.

When a third party Direct<sub>3</sub>D compatible graphics card is used, data can still be transferred using DMA and achieve similar performance benefits using either GPUDirect (NVidia) or DirectGMA (AMD), but HDCP protected sources cannot be supported in this case.

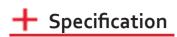

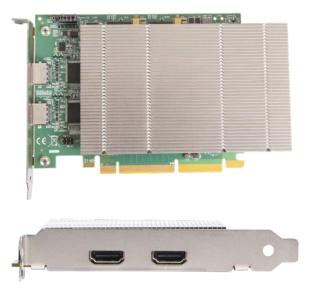

| Board Format             | PCI-Express x8 plug-in card, 110mm x 177mm (incl heat sink)                                                                                                    |
|--------------------------|----------------------------------------------------------------------------------------------------|
|                          |                                                                                                    |
| Connectors (main board)  | Dual HDMI 2.0                                                                                                    |
| Maximum Capture Rate     | 600MHz TMDS Clock                                                                                                    |
| Frame Buffer             | 2GB                                                                                                    |
| Input Mode Detection     | Automatic                                                                                                    |
| Pixel Transfer Formats   | Colour space conversion allows captured data to be transferred in any<br>format:<br>RGB:5-5-5, 5-6-5 or 8-8-8 (24bit/32bit)<br>YUV: 4:2:2<br>MONO: 8bit<br>YUY2<br>UYVY<br>YVYU<br>Planar Modes: NV12, YV12 |
| Colour Spaces            | BT2020, BT709, BT601 with selectable limited and full range encoding                                                                                                    |
| Update Rate              | Captured frame rate will match the source providing PCIe bandwidth is not exceeded. Multi-buffered to eliminate tearing artifacts.                                                                          |
| Video Modes              | HDMI 2.0, HDMI 1.4, HDMI 1.3 and DVI                                                                                                    |
| Operating System Support | Windows 8/10, Windows 7, Windows XP, Windows Server2008, Windows<br>Vista, Windows Server 2003                                                                                                    |
| Power Requirements       | Max current at +3.3V - 1A.<br>Max current at +12V - 1.6A<br>Max power ≈ 22W                                                                                                    |
| Operating Temperature    | o to 35 °C ( 32 to 96°F)                                                                                                    |
| Storage Temperature      | -20 to 70 °C ( -4 to 158°F)                                                                                                    |
| Relative Humidity        | 5% to 90% non-condensing                                                                                                    |
| Warranty                 | 3 years                                                                                                    |

We are continuously developing the technology used within our product ranges delivering outstanding innovative solutions, therefore the specification may change from time to time.

# 🕂 Datapath Limited

Datapath has a long and very successful history in the computer graphics industry. Datapath has been designing and supplying high performance, high quality graphics display systems to the world's largest and most demanding companies and institutions since 1982. Datapath was one of the founding companies of multi-screen windows acceleration using single and multi-board solutions. Now using the very latest display technology, Datapath offers some of the world's leading multi-screen graphics accelerators for the most demanding applications.

As new technology advances, so we at Datapath improve the performance and functionality of both our hardware and software to give our customers more. Following a continuous development program, we pride ourselves on our support and responsive nature towards all our customers and their changing needs. As more sophisticated equipment and techniques become readily available, so we are there to exploit the power and potential that this technology presents.

# **Technical Support**

Registered users can access our technical support team via direct email or through the Support page on the Datapath Web Site. You will receive a response within 24 hours (excluding weekends).

#### Via Email

Send an email to support@datapath.co.uk with as much information about your system as possible. To enable a swift response we need to know the following details:

- Specification of the PC including processor speed.
- Operating System.
- Application Software.
- Datapath Hardware / Software (including serial numbers).
- The exact nature of the problem. Please be as specific as possible.

Please quote version and revision numbers of hardware and software in use wherever possible.

# **Copyright Statement**

© Datapath Ltd., England, 2018

Datapath Limited claims copyright on this documentation. No part of this documentation may be reproduced, released, disclosed, stored in any electronic format, or used in whole or in part for any purpose other than stated herein without the express permission of Datapath Limited.

Whilst every effort is made to ensure that the information contained in this User Guide is correct, Datapath Limited make no representations or warranties with respect to the contents thereof, and do not accept liability for any errors or omissions. Datapath Limited reserves the right to change specification without prior notice and cannot assume responsibility for the use made of the information supplied. All registered trademarks used within this documentation are acknowledged by Datapath Limited.

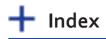

| A                                  | Ρ                             |
|------------------------------------|-------------------------------|
| Automatic video signal detection 3 | Packing box 4                 |
| В                                  | Pixel transfer formats 11     |
| Board format 11                    | Power requirements 11         |
| С                                  | R                             |
| Connect input sources 5            | Relative humidity 11          |
| Copyright statement 12             | Release notes 7               |
| D                                  | RGBEasy SDK 10                |
| Datapath website 7                 | RGBHelper 9                   |
| Diagnostic tool 9                  | S                             |
| DirectShow users 6                 | Storage temperature 11        |
| dplinks program 6                  | Support 12                    |
| Driver version 9                   | U                             |
| Dump diagnostics 9                 | Update rate 11                |
| F                                  | V                             |
| FCC statement 2                    | Video modes 11                |
| Firmware upgrades 7                | Vision application overview 8 |
| Firmware version 9                 | Vision configure 8            |
| Frame buffer 11                    | Vision performance features 3 |
| I                                  | Vision software 7             |
| Input mode detection 11            | Vision window 8               |
| L                                  | W                             |
| LiveStream 3                       | Warranty 11                   |
| Μ                                  |                               |
| Maximum capture rate 11            |                               |
| Multiple cards 6                   |                               |
| MultiStream 3                      |                               |
| 0                                  |                               |
| Operating system support 11        |                               |
| Operating temperature 11           |                               |